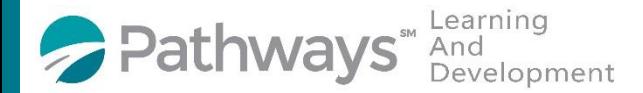

## Guide to complete the Pathways Mission, Vision, Values Survey

Step 1: Log-in to the Pathways LMS (Relias) by clicking on the below link (or copy and pasting it into your internet bowser) [https://pathwayshealth.training.reliaslearning.com](https://pathwayshealth.training.reliaslearning.com/)

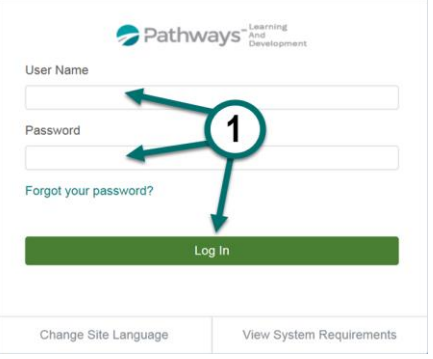

Step 2: Click on  $\mathbb{R}$  Assignments tab found at the left of your screen

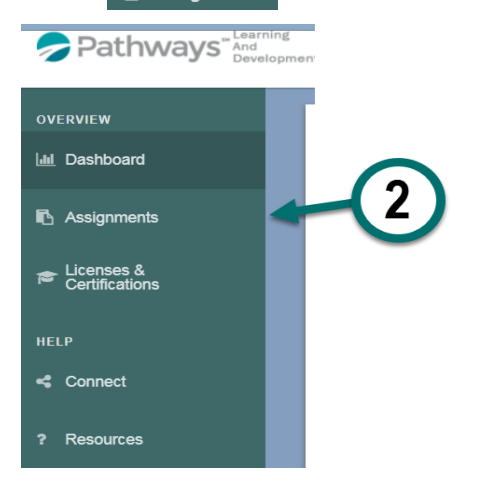

Step 3: Scroll to Electives section of your Current Training list.

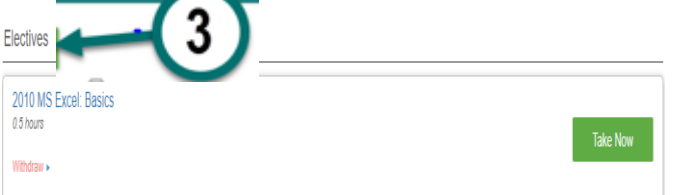

Step 4: Scroll down the Electives list to find the course titled "Pathways Mission, Vision, Values Survey". When you locate the course, click on the  $\overline{ }$  Take Now  $\overline{ }$  to complete the survey.

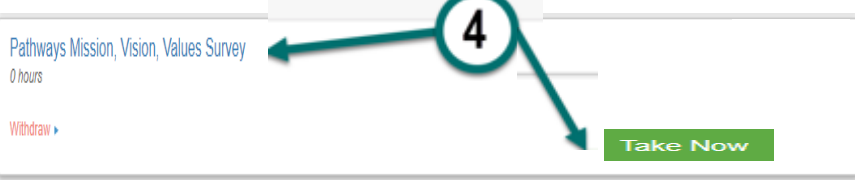